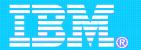

#### **Workload Automation**

# A Web User Interface for more efficient operations

Floriana Ferrara
TDWC Chief Programmer

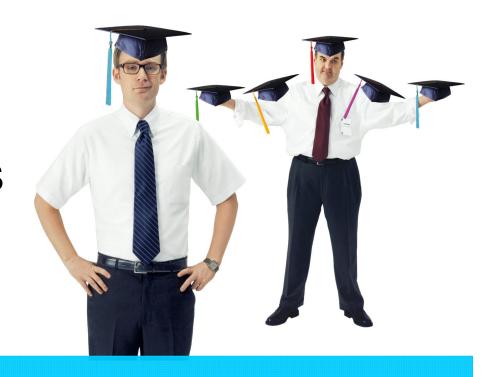

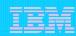

## TWA WebUI: Tivoli Workload Scheduler Console

#### \* Tivoli Workload Scheduler Web Console (TDWC)

It can monitor and modeling on both z/OS and distributed systems at the same time.

### Reduced Total Cost of Ownership

No need to install and maintain components on user's PCs

#### Improved Productivity and Efficiency

- Easy to use and customizable interface
- Allows many concurrent users and up to the minute real time monitoring due to fast data transfers

### Available for IBM TWS products

Available to both TWS 8.3, TWS 8.4 and TWS z/OS 8.2 and 8.3.

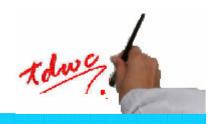

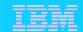

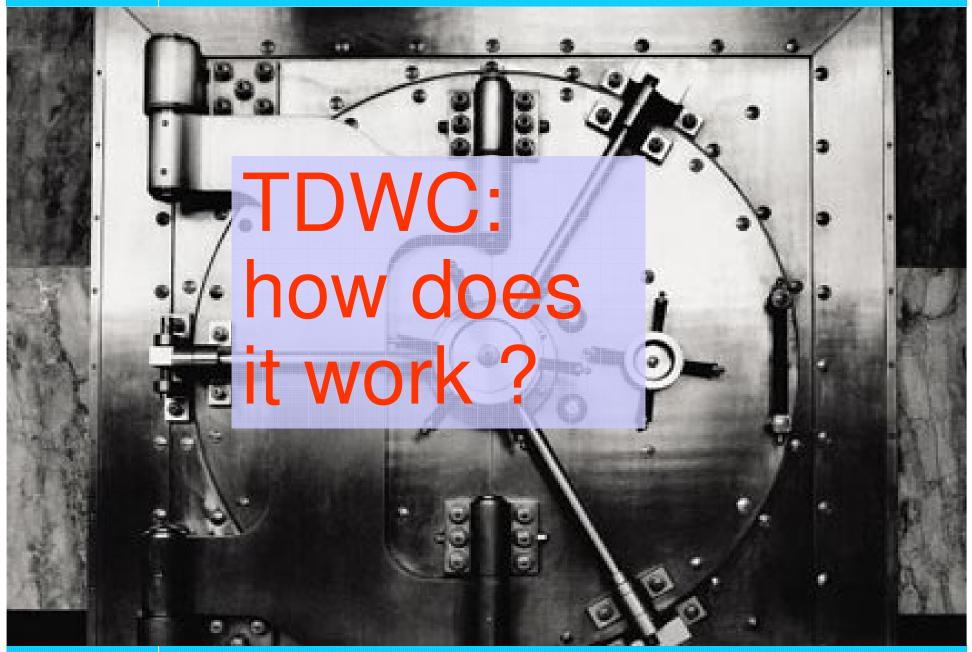

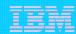

# Tivoli Dynamic Workload Console – Topology Example

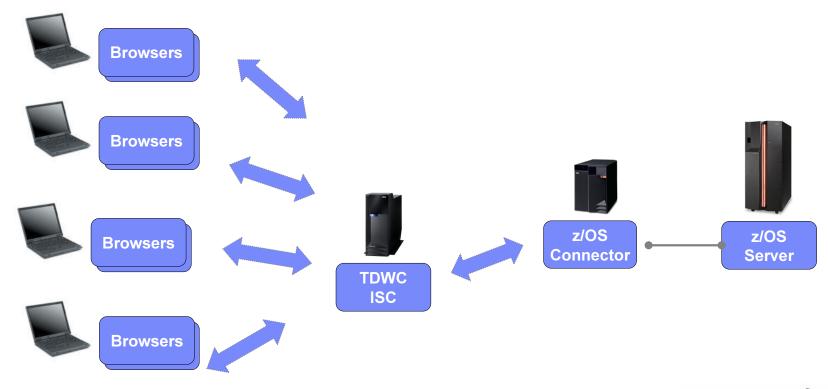

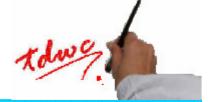

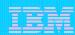

## **Communication Protocols**

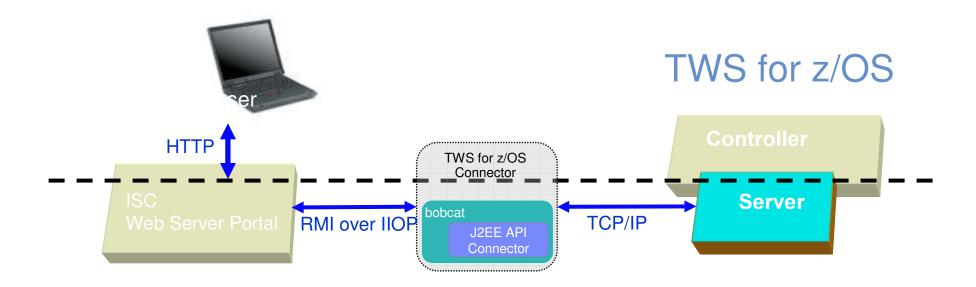

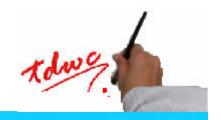

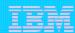

### TDWC's Roles

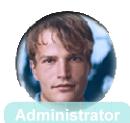

- CHILLIE GROUP

- Define TDWC users
- Define and share TWS engine connections
- Design Workload definitions
- Design and Monitor Event rules
- Design and Monitor Scheduling environment
- Define and share TDWC'c tasks to Monitor TWS scheduling objects
- Submit Jobs and JobStreams
- · Generate Trial and Forecast plan
- Define and share TDWC'c tasks to Generate Historical and Production reports
- View Dashboard
- Modify User preferences

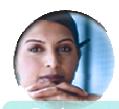

Designe

- Design Workload definitions
- Modify User preferences

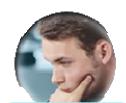

Configurator

Define and share TWS engine connections

Modify User preferences

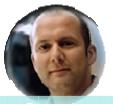

Operator

Define and share TDWC'c tasks to Monitor TWS scheduling objects

- Submit Jobs and JobStreams
- Generate Trial and Forecast plan
- Modify User preferences

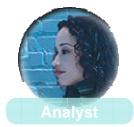

Define and share TDWC'c tasks to generate Historical and Production reports

• Modify User preferences

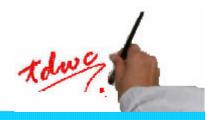

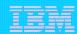

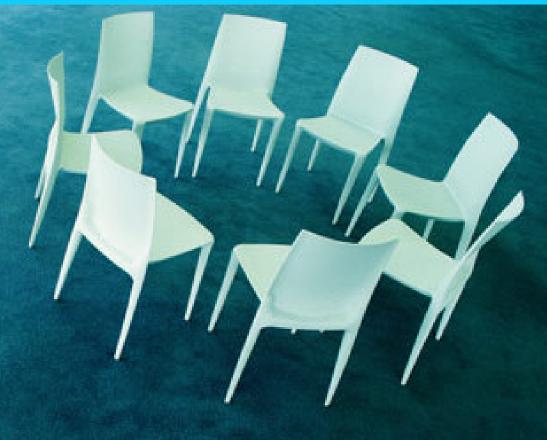

# TDWC User scenarios

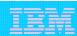

## Pietro, how do I monitor my own jobs?

#### **TDWC Engines and Tasks provide**

- An object to describe the connection
- An object to describe contents and presentation mode
- A flexible association between them
- One-click access to the content
- Sharing of tasks between users

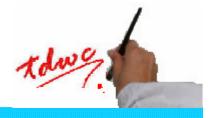

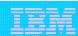

## Sara, how do I understand and repair failure?

#### **TDWC** drill path provide

- Dashboard to single job log easy path
- One-click access to key information
- Drill stack to go back and forth between the steps

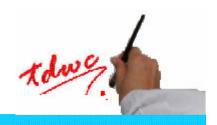

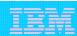

## Marco, how do I understand and tune workload execution?

#### **TDWC** single dependency page provides

- All the reason for a job not to start
- Expandable access to the objects of dependency
- Direct action on objects of dependency

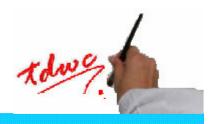

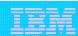

## Hey Andrea how did it go last night?

#### **TDWC Reporting provides**

- Tasks for reports tailored to the needs of the user
- Task production and sharing
- Single-click report production

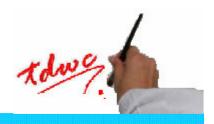

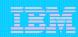

Paola, I need a trend of that final job on ETLs. We have to decide whether to order hardware.

#### **TDWC Reporting on Job Runtime provides**

- Graphical view of job temporal sequence
- Multiple days of Gantt chart

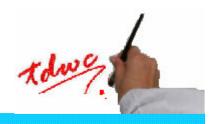

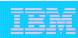

# Luca, how can we charge back on the use of that resource?

#### **TDWC Reporting Custom SQL provides**

- Report and Excel extraction of any mixed query on job history and model
- Full power of SQL: aggregation, joins, functions
- Tabular reporting

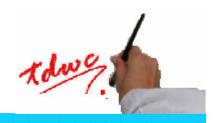

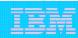

# Alessandro, anybody must be able to view and edit the Event Rules we use

#### **TDWC Rule editor provides**

- An editor based on Web 2.0 technology
- Intuitive and graphical representation of even the most complex rules
- The starting point of further developments on Model editing in the TDWC

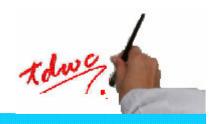

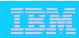

# Davide, can we add 100 users with viewing rights on those engines?

#### **TDWC Single Sign-On provides**

- Support for most popular LDAP servers including z/OS RACF and Windows Active Directory.
- Single authentication, granular profiling on each product
- Large scale profiling based on LDAP groups.

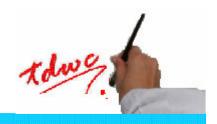

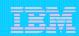

Davide, can we add 100 users with viewing rights on those engines?

#### How it works

- LTPA is a "trusted token" between WAS servers.
- New members are added at the LDAP level, with Group assignment reflected directly into TWS rights.

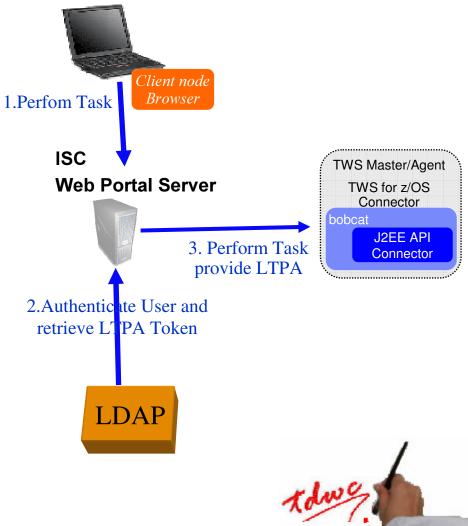

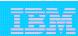

### Launch in Context for TDWC

#### How does it work:

- A special URL to access directly the information
- If user is not yet logged, TDWC asks for credentials
- Used by CCMDB integration, TEP integration.

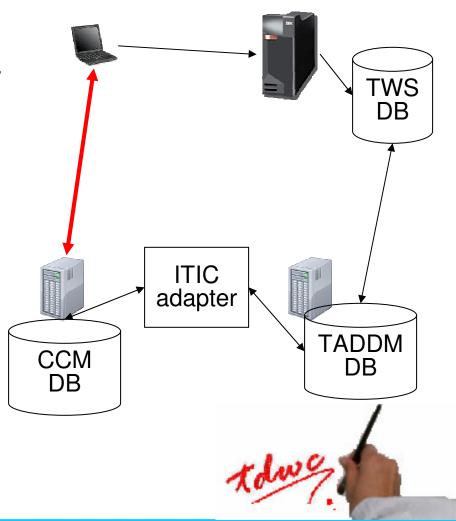

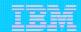

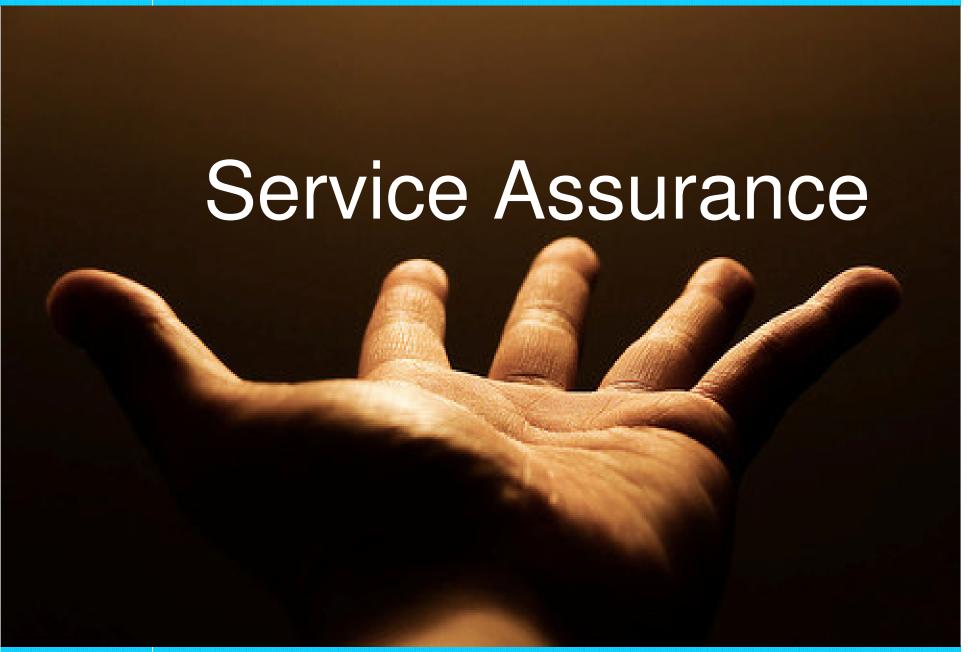

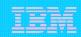

# Zooming: Workload Service Assurance

#### **Business needs**

- ➤ How to improve Service Level Agreements, automate operations and reduce costs?
- ➤ How to monitor and measure the impact of workloads against business service delivery?
- ➤ How can I filter and prioritize critical events from a flood of system-wide events?
- ➤ How can I ensure business priorities to get the right attention, and speed their implementation time?
- How can I enable proactive reaction?

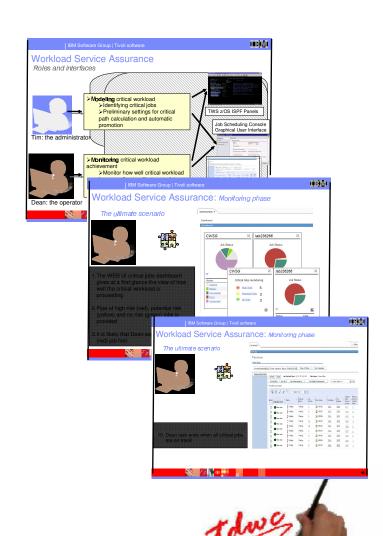

Roma, 20 ottobre 2008

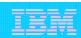

## Zooming: Workload Service Assurance

#### **Solution**

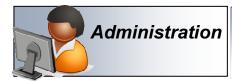

Allows identification of critical workload

**Automation** 

Calculates critical path to critical workload and keep it dynamically updated

**Automation** 

Takes autonomous remedial actions for lagging jobs in the critical path

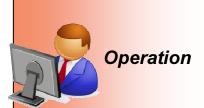

Gives a view of the critical end points and the possibility to understand how well workload is progressing to reach that point to trigger proactive human reaction

#### **Customer value**

- Alignment of workload to business priorities
- Service Level management, automate operations and reduce costs
- Take in account historical metrics and indicators when forecasting expected completion of jobs
- Monitor the most current critical path
- Automate remedial actions as first reaction to risk
- Proactive alerting of users about potentially risk conditions
- Forward information to TEP and TBSM

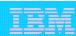

## Conclusion

- TDWC provides a complete interface to manage the whole Tivoli Workload Automation family
- TDWC operational part is streamlined for efficient operations and drilling to the needed information
- TDWC modeling part offers excellent user interaction through Web
   2.0 technology
- The Reporting feature is an extensible framework to deliver publication-ready information about the workload and environment

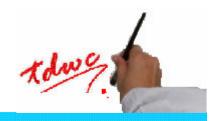

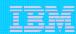

# Thanks!

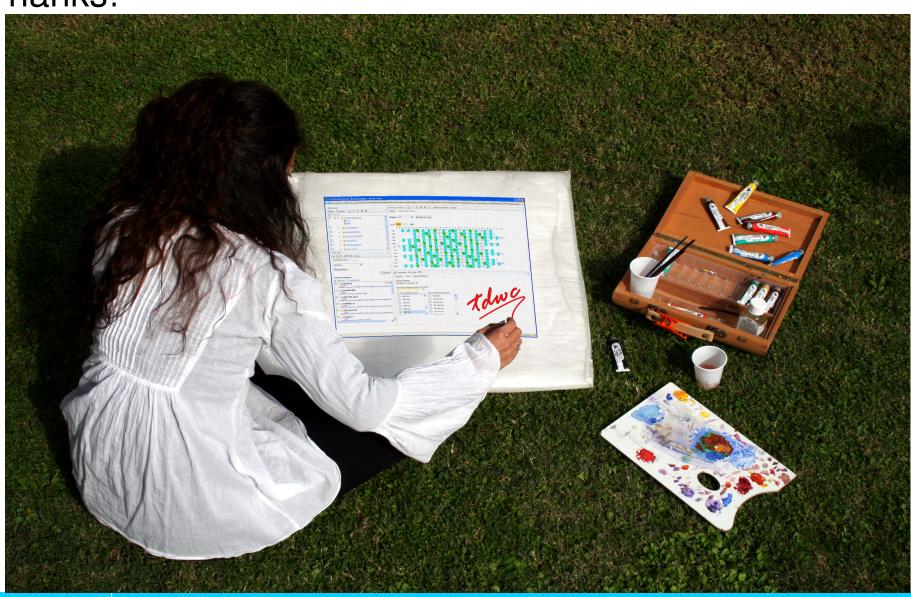